ver. 001-2006 -11

# **INSTALLATIONSANVISNING/ ASENNUSOHJE**

# *Firewire PC-card Tiedonsiirto-ohjain*

Artikelnr/nro 32-4968

# Firewire PC-card

**32- 4968**

### **Introduktion**

CardBus (Firewire) håller en säker plats som högeffektiv anslutning till mobila datoriserade plattformar idag och i framtiden. CardBus är en 32 bitars höghastighets- överföring av "bus mastering" typ, för PCcard som standardiserats av PCMCIA. Överföringshastigheten är 400 Mbps vilket gör att det passar till hårddiskar, video, zip-drive och cdrom brännare etc., och andra enheter med 1394 gränssnitt.

- Förpackningen innehåller:
- 1394-CardBus-kort
- 1394-kabel
- CD-rom skiva
- bruksanvisning

### **Specifikationer**

Fullt stöd för IEEE 1394-1995-standard. Kompatibel med 32 bits CardBus. Stöder upp till 63 enheter samtidigt. Försedd med två P1394a portar för 100/200/400 Mbps hastighet. Plug and Play och Hot-swap (anslut utan att stänga av datorn). Konstruerad enligt IEEE-1394-OHCI, specifikation 1.0. Stöds av Windows 98SE, ME och 2000.

### **Anslutningar**

Bilden visar anslutningarna: två 1394 portar.

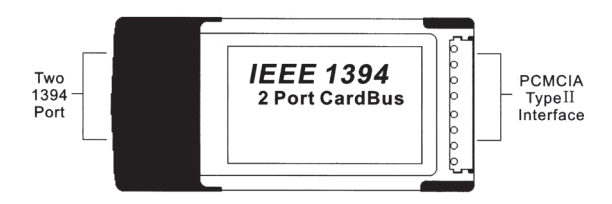

### **Maskinvaruinstallation**

Tryck in PC-kortet ett ledigt PC Card-uttag tills det bottnar i uttaget.

### **Programvaruinstallation**

### **Windows 98SE:**

- 1. Tryck in PC-kortet ett ledigt PC Card-uttag innan datorn startas.
- 2. Windows kommer att upptäcka 1394-CardBus-kortet, när datorn startas och "Guiden lägg till ny maskinvara" visas, klicka på "Nästa".

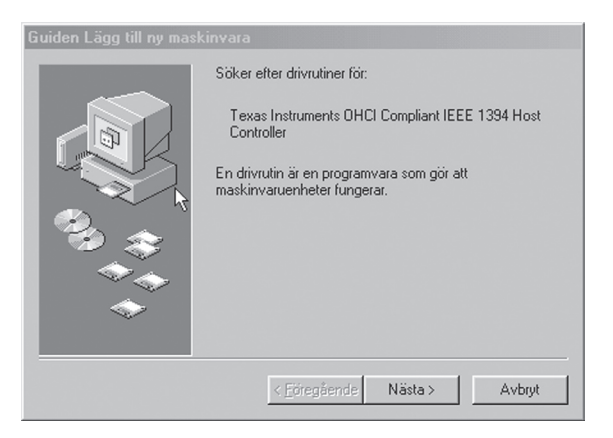

3. Välj "Sök efter den bästa drivrutinen", klicka på "Nästa".

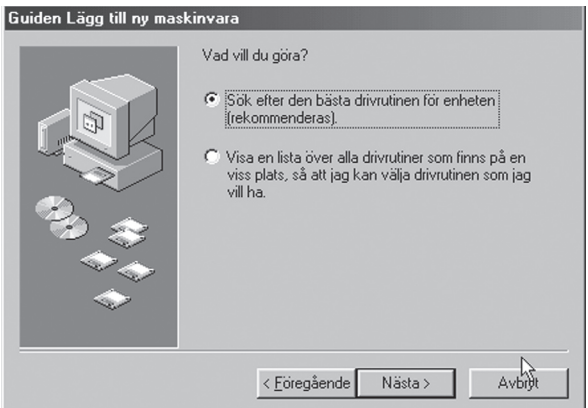

4. Markera rutan "Uppdaterad drivrutin" på nästa bild, klicka på "Nästa".

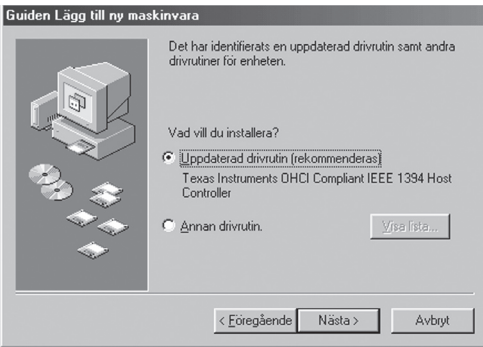

5. Nästa bild föreslår att den hittade drivrutinen installeras, klicka på "Nästa".

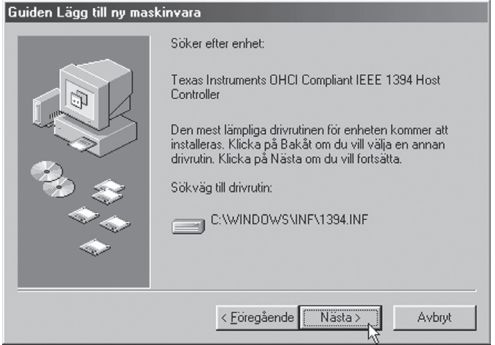

6. Installationen är nu klar, klicka på "Slutför"

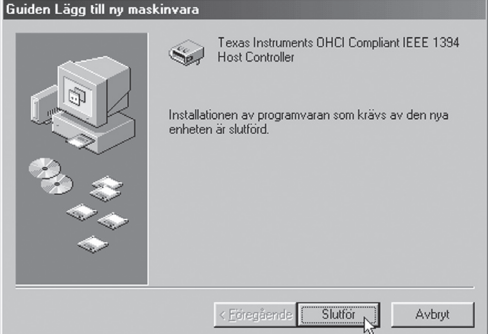

7. Kontrollera installationen: Klicka på "Den här datorn/Kontrollpanelen /PC Card". Om kortet: "Texas Instruments OHCI Compliant IEEE 1394 Host Co…", visas, är det korrekt installerat.

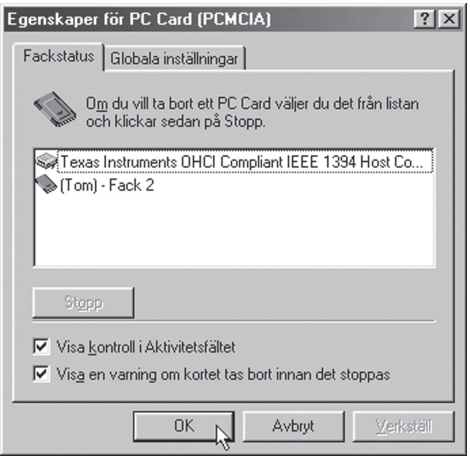

#### **Windows 2000/ME/XP:**

1. 1394 CardBus kortet använder drivrutiner som redan finns i Windows 2000 och Windows ME, därför hittas kortet direkt.

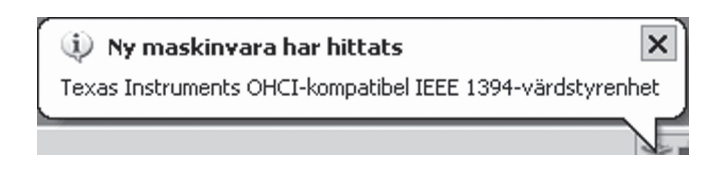

2. Om du vill verifiera installationen: Klicka på "Den här datorn/Kontrollpanelen /Enhetshanteraren". Om kortet: "Texas Instruments OHCI Compliant IEEE 1394 Host Co…", visas, är det korrekt installerat.

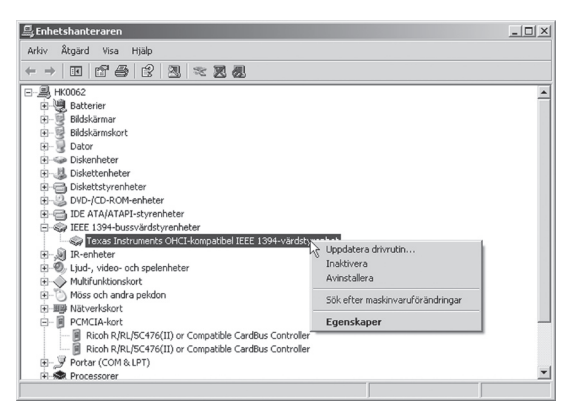

3. Bifogad programvara (VideoStudio 6.0) kan installeras från den bifogade cd-rom skivan. Klicka på "Install Ulead VideoStudio 6.".

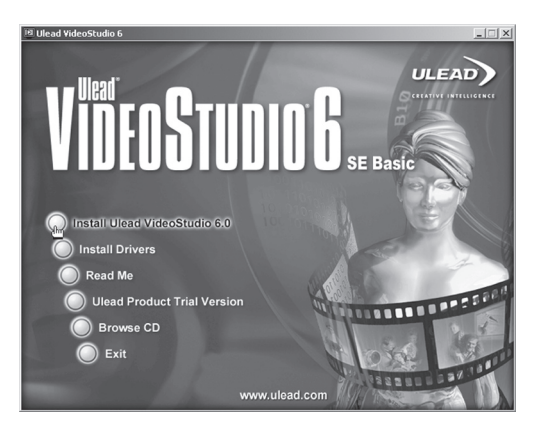

4. Hårdvarukrav för VideoStudio 6. Pentium III 500 MHz eller högre. 64 MB RAM (128 MB eller mera rekommenderas). Minst 500 MB ledigt på hårddisken (4 GB rekommenderas). 5. Välj installationsspråk, klicka på "OK".

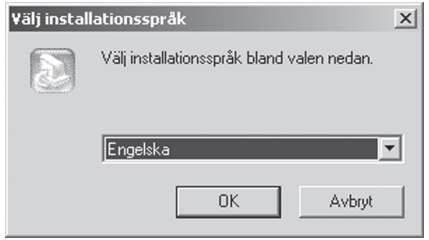

6. Välj vilka program som ska installeras och klicka på "Next".

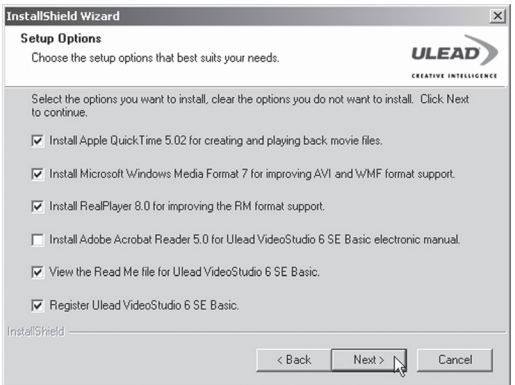

7. Följ instruktionerna på skärmen.

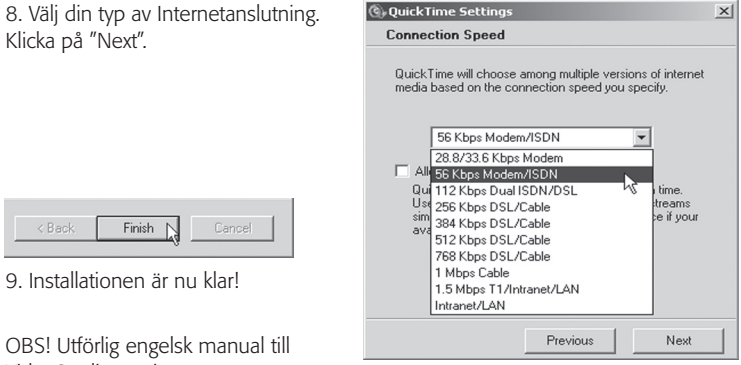

VideoStudio 6.0 i mappen:

"Document\Manual\English" på cd-rom skivan.

## Firewire PC-card, tiedonsiirto-ohjain **32- 4968**

### **Esittely**

CardBus (Firewire-liitäntä) on ja tehokas tiedonsiirto-ohjain. Se on 32 bitin, PC-pohjainen, "bus mastering"-tyyppinen suurtehoohjain PCMCIA-standardilla. Siirtonopeus on jopa 400 Mbps. Se on tarkoitettu seuraaville multimedialaitteille kuten kiintolevyt, video, zipajuri ja cd-rom-poltin jne., ts. laitteille, joiden rajapinta on 1394.

- **Pakkauksen sisältö:**
- **• 1394-CardBus-kortti**
- **• 1394-kaapeli**
- **• Asennus-CD**
- **• Käyttöohje.**

### **Tekniset tiedot**

Tukee IEEE 1394-1995 tietoliikennestandardia. Yhteensopivuus 32 bitin CardBus- ohjaimen kanssa. Tukee jopa 63 laitetta samanaikaisesti. Ohjaimessa kaksi P1394a porttia, nopeus on100/ 200/400 Mbps. Plug and Play ja Hot-swap (=sulkematta tietokonetta). IEEE -1394-OHCI-standardi, määritys 1.0. Ohjaintuki: Windows 98SE, ME ja 2000.

### **Porttiliitännät**

Kuvassa kaksi 1394-porttia.

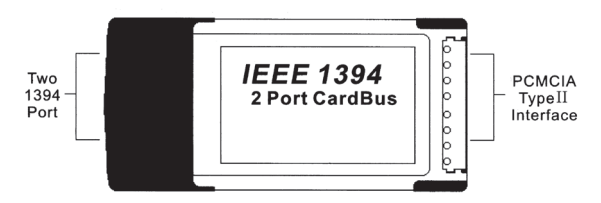

### **Laiteasennus**

Aseta PC-kortti vapaaseen PC Card-väylään.

### **Ohjaimen asennus**

### **Windows 98SE:**

1. Aseta PC-kortti vapaaseen PC Card -väylään ennen PC:n käynnistystä.

2. Windows aloittaa 1394-CardBus-kortin asennuksen heti PC:n käynnistyksen jälkeen. Näyttöön ilmestyy ruutu "Ohjattu uuden laitteen asentaminen" , napsauta "Seuraava".

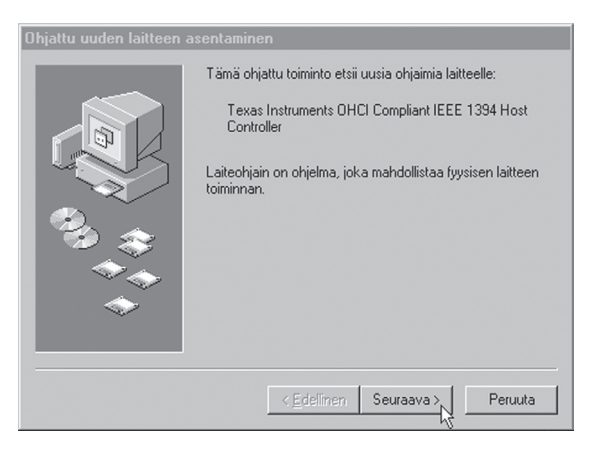

3. Valitse "Etsi paras ohjain laitteelle" napsauta "Seuraava".

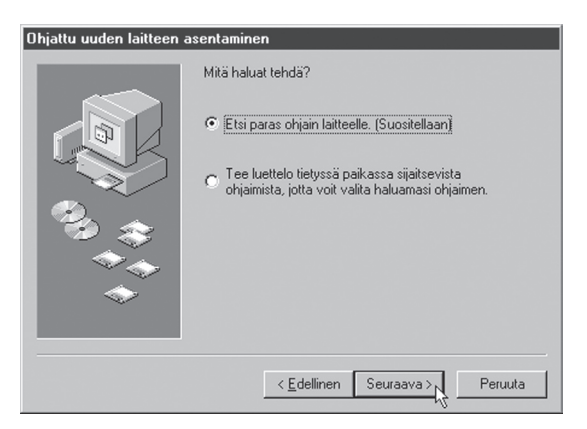

4. Merkkaa seuraavassa ruudussa "Päivitetty ohjain", napsauta "Seuraava".

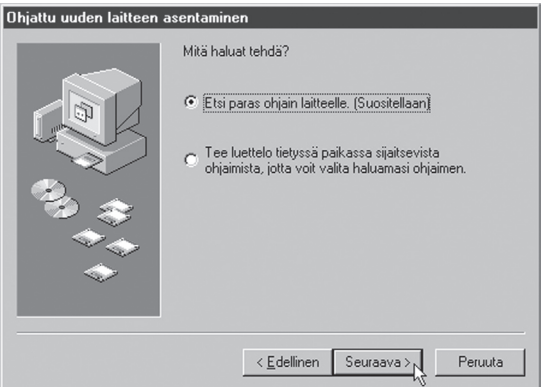

5. Seuraavassa ruudussa Windows on valmis asentamaan ohjaimen, napsauta "Seuraava".

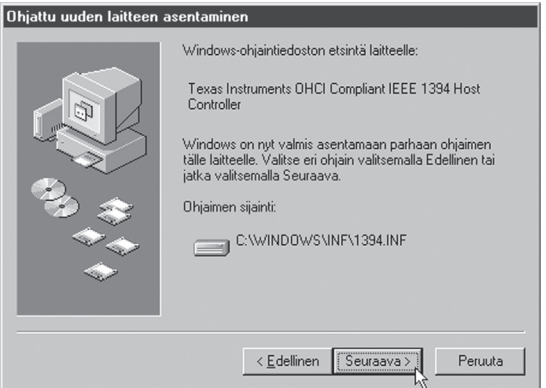

6. Asennus on nyt valmis, napsauta "Valmis".

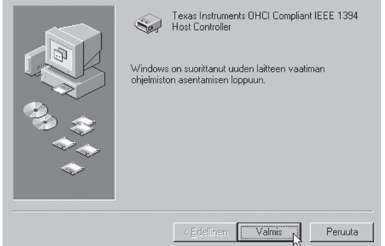

7. Tarkasta ohjaimen asennus: Napsauta "Oma tietokone/Ohjauspaneeli /PC-Kortti". Jos löydät luettelosta: "Texas Instruments OHCI Compliant IEEE 1394 Host Co…", kortti on asennettu oikein.

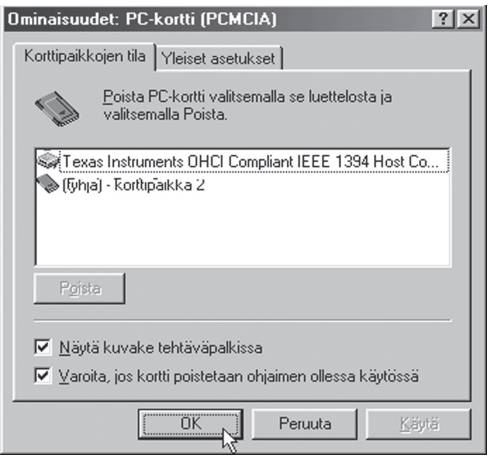

#### **Windows 2000/ME/XP:**

1394 CardBus -kortti käyttää Windows 2000:n ja Windows ME:n laiteohjaimia, siksi kortti on mahdollista löytää heti.

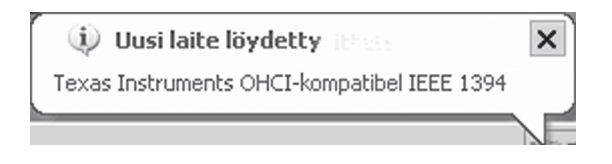

Asennuksen tarkastus: Napsauta "Oma tietokone/Ohjauspaneeli /Laitehallinta". Jos kortti näkyy seuraavalla tavalla: "Texas Instruments OHCI Compliant IEEE 1394- Host Co…", asennus on tehty oikein.

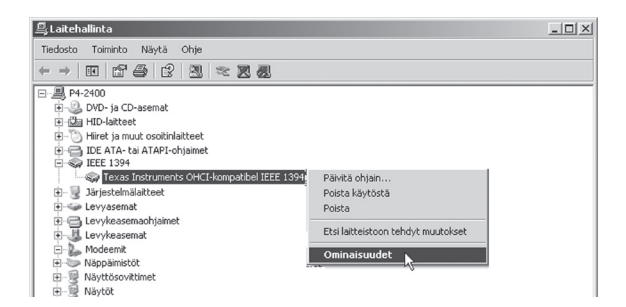

Ohjelma (VideoStudio 6.0) voidaan asentaa pakkauksessa olevalta cd-levyltä. Napsauta "Install Ulead VideoStudio 6.".

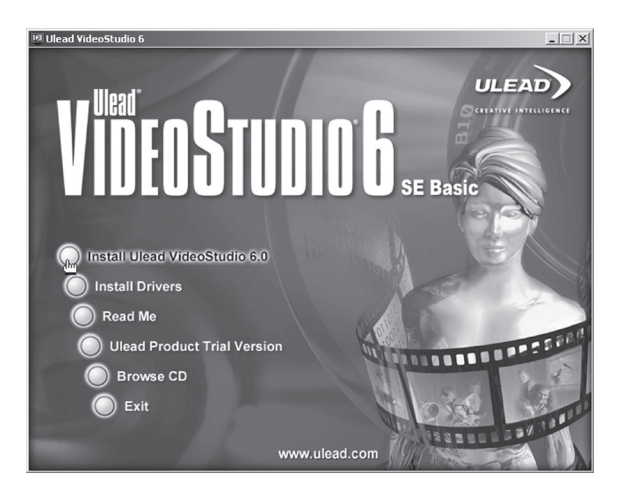

Järjestelmävaatimus VideoStudio 6.-ohjelmalle: Pentium III 500 MHz tai tehokkaampi 64 MB RAM (suositus: 128 MB tai enemmän) Vapaata tilaa kiintolevyllä vähintään 500 MB (suositus: 4 GB) Valitse asennuskieli alla olevasta luettelosta, napsauta "OK".

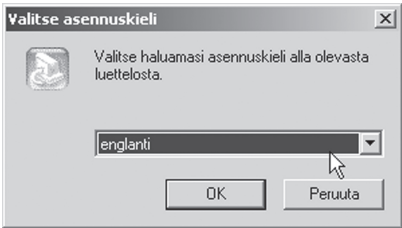

Valitse tarvitsemasi ohjelma-asennukset ja napsauta"Seuraava".

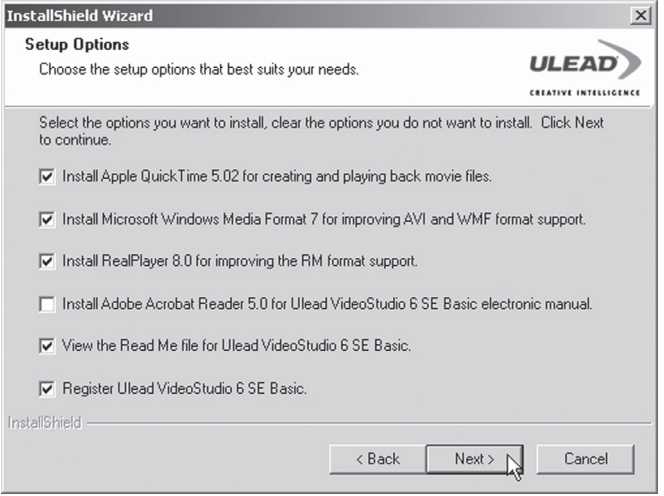

Seuraa näytölle ilmestyviä asennusohjeita.

Valitse luettelosta oma Internetliitäntä. Napsauta "Next".

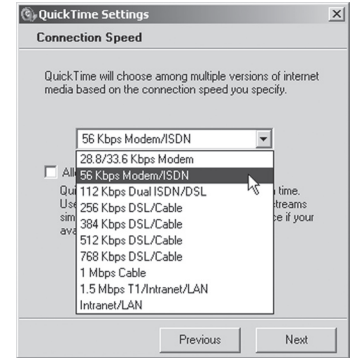

Asennus on nyt valmis!

Finish  $\bigcap$ 

Cancel

 $\prec$  Back

HUOM! Yksityiskohtainen englanninkielinen käyttöohje VideoStudio 6.:lle löytyy asennus-cd:ltä, osoite on: "Document\Manual\English".

### **SVERIGE**

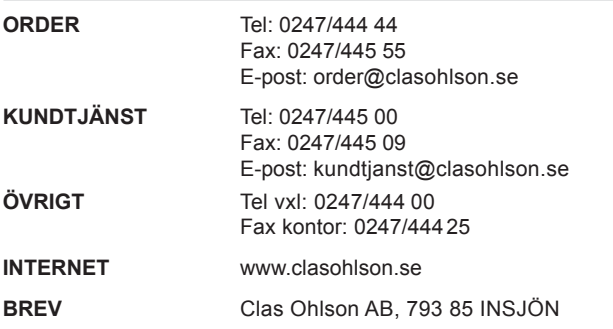

### **NORGE**

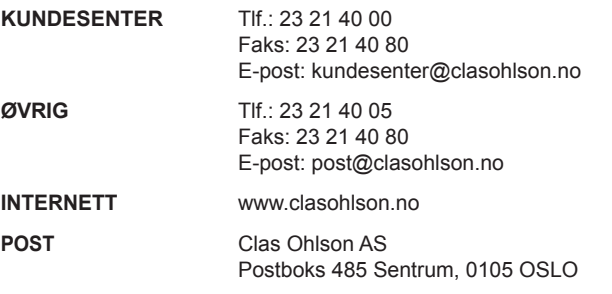

### **SUOMI**

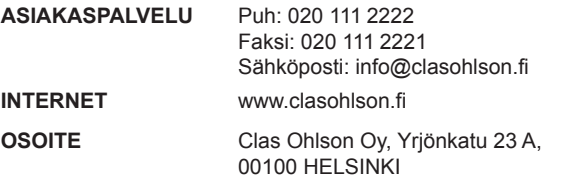

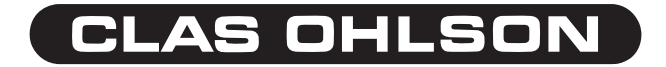